# John Chowning *Stria* 1977 Chowning\_Stria\_2023 2023

# *ircam* **EZE** Centre Pompidou

The setup and the execution of the electroacoustic part of this work requires a Computer Music Designer (Max expert).

# **Table of Contents**

<span id="page-1-0"></span>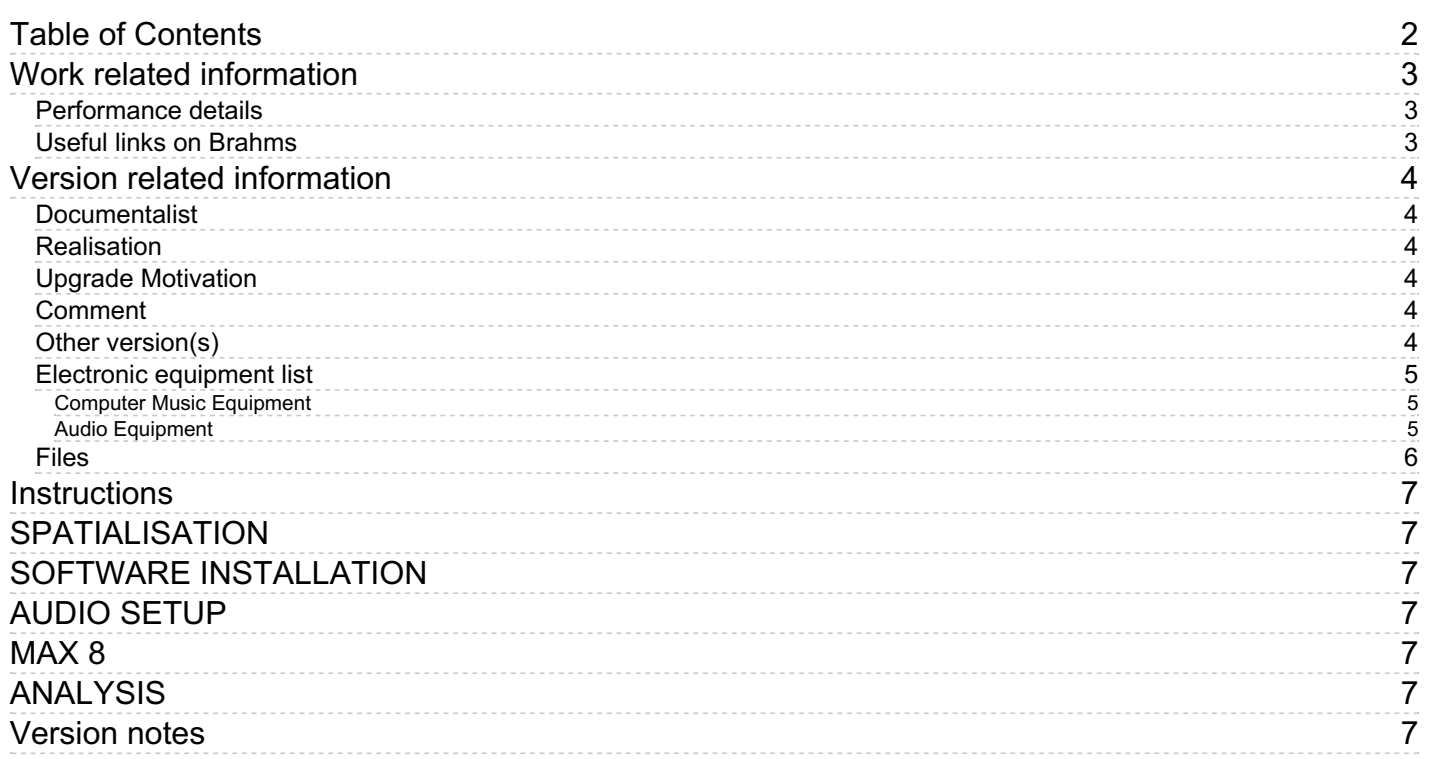

# <span id="page-2-0"></span>**Work related information**

#### <span id="page-2-1"></span>**Performance details**

Sept. 29, 1977, Paris, Centre Georges-Pompidou, concerts Passage du XXe siècle, conférence audiovisuelle de Luciano Berio sur la musique électroacoustique.

#### <span id="page-2-2"></span>**Useful links on Brahms**

- *[Stria](https://brahms.ircam.fr/en/works/work/7459/)* **for electronics (1972-1977), 16mn**
- **John [Chowning](https://brahms.ircam.fr/en/composers/composer/863/)**

# <span id="page-3-0"></span>**Version related information**

Documentation date: March 11, 2023 Version state: valid, validation date : March 11, 2023, update : March 11, 2023, 2:33 p.m.

#### <span id="page-3-1"></span>**Documentalist**

Serge Lemouton (Serge.Lemouton@ircam.fr)

You noticed a mistake in this documentation or you were really happy to use it? Send us feedback!

#### <span id="page-3-2"></span>**Realisation**

Version length: 16 mn 19 s Default work length: 16 mn 32 s

# <span id="page-3-3"></span>**Upgrade Motivation**

some clicks removed

#### <span id="page-3-4"></span>**Comment**

This version provides a max patch to play the 4-channel track. To play the pieve any other software - DAW - can be used.

#### <span id="page-3-5"></span>**Other version(s)**

- John Chowning Stria [Chowning\\_Stria\\_2020](https://brahms.ircam.fr/sidney/work/1490/) (Nov. 30, 2020)
- John [Chowning](https://brahms.ircam.fr/sidney/work/1073/) Stria ADAT (June 7, 2016)

#### <span id="page-4-0"></span>**Electronic equipment list**

#### <span id="page-4-1"></span>**Computer Music Equipment**

- 1 Computer *Computers*
- 1 Max 8 *Max* (Cycling74) You can use any DAW in order to play STRIA
- 1 Sound Board *Sound Board* Sound Board must have at least 4 audio Output Channels

#### <span id="page-4-2"></span>**Audio Equipment**

- 4 Loudspeaker *Loudspeakers*
- 1 Mixing Console *Mixing Console* Digital or Analog

# <span id="page-5-0"></span>**Files**

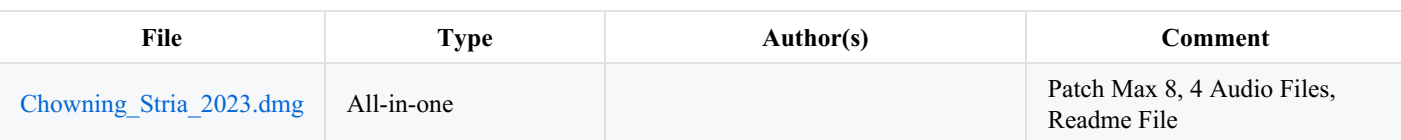

#### <span id="page-6-0"></span>**Instructions**

#### <span id="page-6-1"></span>**SPATIALISATION**

Setup speakers in square form :

- Channel 1 : Front Left,
- Channel 2 : Front Right,
- Channel 3 : Rear Right,
- Channel 4 : Rear Left.

#### <span id="page-6-2"></span>**SOFTWARE INSTALLATION**

Double click on the file *Chowning\_Stria\_2023.maxpat*

# <span id="page-6-3"></span>**AUDIO SETUP**

The execution of "STRIA" must obligatorily be carried out using a copy from the master tape and must be in 4 channel configuration.

# <span id="page-6-4"></span>**MAX 8**

The actual SR of the patch is 48000 Hz

Choose your audio interface

For performing the piece you will need 4 audio channels. Check the channel mapping in Max. Go to Options/Audio Status/Open I/O Mappings.

Reset Gain to 0dB. Gain adjustments must be proceded on the final mixer

Turn ON DSP

Stria starts directly and plays through the end by clicking on PLAY

# <span id="page-6-5"></span>**ANALYSIS**

(French only)

<http://brahms.ircam.fr/analyses/Stria/>

#### <span id="page-6-6"></span>**Version notes**

Since version 2020, 10 clicks have been removed at the following places :

- $0'34$
- $5'54$
- $1'48$
- $6'38$
- $7'25$
- $8'27$
- $9'44$
- $11'41$
- $12'36$
- $14'51$

This documentation is licensed under a Creative Commons [Attribution-NonCommercial-NoDerivatives](http://creativecommons.org/licenses/by-nc-nd/4.0/) 4.0 International License. Version documentation creation date: March 11, 2023, 1:48 p.m., update date: March 11, 2023, 2:33 p.m.